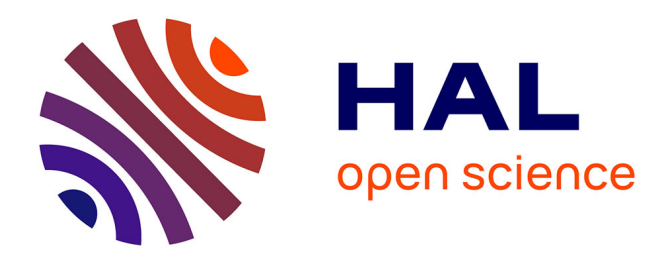

# **Revue de l'EPI n° 79 de septembre 1995** Jacques Baudé

## **To cite this version:**

Jacques Baudé. Revue de l'EPI n° 79 de septembre 1995. EPI (Association Enseignement Public & Informatique),  $1995$ , ISSN:  $1254-3985$ ; http://www.epi.asso.fr. edutice-00000867

# **HAL Id: edutice-00000867 <https://edutice.hal.science/edutice-00000867>**

Submitted on 27 May 2005

**HAL** is a multi-disciplinary open access archive for the deposit and dissemination of scientific research documents, whether they are published or not. The documents may come from teaching and research institutions in France or abroad, or from public or private research centers.

L'archive ouverte pluridisciplinaire **HAL**, est destinée au dépôt et à la diffusion de documents scientifiques de niveau recherche, publiés ou non, émanant des établissements d'enseignement et de recherche français ou étrangers, des laboratoires publics ou privés.

## **HYPERTEXTES MULTIMÉDIA - 1 Créer soi-même des outils pédagogiques performants**

#### **Pierre KESSLER**

Cet article se propose d'être le premier d'une série qui vous amènera à explorer vos possibilités de création d'hypertextes multimédia. Partant de l'aide Windows, logiciel tout simple, en apparence au moins, nous verrons ensemble comment y rajouter images interactives, sons, animations, vidéo... Je ferai cependant une impasse presque totale sur la création de fichiers vidéo. En effet, ils prennent tellement de place que le pressage de vos propres CD-ROM deviendrait presque obligatoire.

L'ensemble des manipulations proposées se feront à l'aide de logiciels totalement gratuits, ou relevant du shareware. Vous pourrez vous les procurer, en bonne partie, par la bourse d'échanges de l'EPI. Le seul logiciel commercial utilisé sera le traitement de texte WORD sous Windows, dans sa version 6.

#### **REFLEXIONS PRÉLIMINAIRES**

Une pratique assez longue maintenant de la création d'hypertextes sous Windows, de l'initiation de collègues à cette technique et d'utilisation pédagogique des produits finis m'a imposé un certain nombre de principes pratiques, qui seront mis en oeuvre dans ces explications, comme dans toutes mes réalisations.

#### **Penser "élèves"**

Un des principaux écueils pour le créateur débutant est souvent une tendance à "se faire plaisir", à transformer la réalisation d'un hypertexte en exercice de virtuosité informatique, graphique ou encyclopédique. Il faut laisser ce genre de choses aux "marchands de soupe" informatique. La force de l'enseignant-créateur, c'est de pouvoir faire du sur-mesure, du cousu-main, en ayant en tête les besoins précis de ses élèves.

#### **Utiliser l'outil le plus léger**

Inutile de se lancer dans la création d'un hypertexte multimédia si un polycop fait aussi bien l'affaire. Inutile de créer sous TOOLBOOK (voir plus loin) ce que vous pouvez faire avec WINHELP. Moins votre produit sera lourd, complexe, gourmand en capacité machine, et mieux ce sera, pour vous comme pour les utilisateurs.

#### **Continuité du texte à l'hypertexte**

Contrairement à l'auteur de logiciels qui crée une aide pour son produit, l'enseignant partira le plus souvent de documents déjà tapés, et diffusés précédemment sous forme de polycops, qui seront illustrés, complétés, fusionnés, enrichis. Je tiens donc le traitement de texte pour l'outil de création le plus approprié à notre type de travail. Je renonce à vous présenter les nombreux logiciels autonomes destinés à produire des HLP.

#### **Soigner les outils de navigation**

Un hypertexte dans lequel vous êtes « hyper-paumé » est une hyper-perte de temps. J'utilise actuellement, en même temps, deux systèmes de navigation dans mes hypertextes. Menu "pop-up" sur un clic droit de la souris (une des possibilités non documentées de WINHELP) et fenêtre auxiliaire avec visualisation simplifiée de l'arborescence et index à plusieurs niveaux.

#### **Planifier l'ouverture**

Les hypertextes peuvent s'appeler les uns les autres. A condition toutefois de disposer des codes d'entrées pour les différentes rubriques. J'engage donc tous les auteurs de fichiers HLP à faire un "mapping" de leur oeuvre et à diffuser le fichier de ce mapping avec leur hypertexte. Je reviendrai dans un autre article sur la réalisation de ce mapping.

Du coup, de nouveaux auteurs pourront appeler une **rubrique précise** de votre hypertexte à partir de leurs oeuvres, ou d'un logiciel externe, QCM, aventure, exerciseur ou autre. On obtient ainsi un véritable réseau d'hypertextes imbriqués.

#### **Prévenir le zapping**

Pierre KESSLER LA REVUE DE L'EPI Un document multimédia est aussi (d'abord ?) un beau livre d'images. Que les élèves vont se contenter de feuilleter distraitement s'ils n'ont pas une consigne précise, ou mieux des exercices ou des logiciels d'accompagnement soigneusement conçus. Voyez à quel point les CD-ROMs ludico-éducatifs de Microsoft sont pédagogiquement discutables. Quelques outils déjà décrits dans ces colonnes permettront de créer facilement des exercices évitant le "zapping".

Le logiciel de puzzle WINJIG, pour obliger à regarder vraiment une carte, le créateur automatique de mots-croisés CROSSWORD CREATOR, un bon logiciel de QCM, un générateur de jeux de simulation devront donc faire partie de votre boîte à outils. J'ai ainsi commis un générateur, TEST-POKER, qui relie directement les questions aux rubriques hypertextes. Et vous penserez à communiquer ces exercices, et les consignes de leur emploi, en même temps que votre hypertexte.

#### **Terminer le travail**

Un hypertexte vraiment terminé se présente muni d'un petit logiciel d'installation, copié sur une disquette portant une étiquette imprimée séduisante. Cette étiquette rappelle la façon d'installer le logiciel, à la portée de l'utilisateur le plus moyen. Les consignes pédagogiques, le fichier de mapping, voire la procédure de désinstallation sont bien entendu fournis.

#### **WINHELP VS TOOLBOOK**

Le logiciel TOOLBOOK est disponible en licence mixte dans sa version 3.0. C'est, à n'en pas douter, un produit digne d'intérêt. Je l'utilise d'ailleurs régulièrement pour des réalisations plus ambitieuses que celles qui seront présentées ici. En effet, WINHELP est incapable de traiter des variables ou des bases de données.

TOOLBOOK cependant reste un produit lourd. Il nécessite l'installation d'un run-time imposant sur chaque machine. Les fichiers produits sont rapidement de très grande taille. La puissance requise sur l'ordinateur de l'utilisateur est importante. Le prix de TOOLBOOK, dans sa version multimédia surtout, est assez conséquent.

Mais surtout, TOOLBOOK est un vrai langage de programmation. Il est d'ailleurs assez proche, dans son fonctionnement, du VISUAL BASIC de Microsoft. Et nécessite un apprentissage sérieux pour être maîtrisé.

LA REVUE DE L'EPI **LA REVUE DE L'EPI EN ENCOLOGIE EN ENCOLOGIE EN ENTRE DE L'EPI EN ENCOLOGIE EN ENCOLOGIE EN E** La mise au point d'un hypertexte HLP, avec un outil de création qui permet de passer rapidement du texte à l'hypertexte, est beaucoup plus facile, et à la portée de nombreux enseignants. Il n'y faut pas de talents de programmeur. Si une machine puissante est nécessaire aussi pour la création de l'hypertexte HLP, le produit final saura par contre se contenter des plus petits ordinateurs capables de faire tourner Windows.

#### **L'ATELIER MULTIMEDIA**

#### **Le matériel : La norme MPC 2 "efficace"**

La norme MPC (Multimedia Personnal Computer) se trouve déjà dépassée par les exigences galopantes des logiciels. Il faut actuellement prévoir des machines encore plus puissantes pour faire tourner les derniers CD-ROM multimédia ou réaliser vos propres créations. Soit au moins :

- Processeur 486 DX2.
- 8 Mo de Ram.
- Carte graphique accélérée sous Windows VLB ou PCI 1 à 2 Mo Ram - 64000 couleurs en 800x600.
- Carte son 16 bits et micro.
- Ecran 15 pouces au moins, permettant les affichages ci-dessus, non entrelacé, norme MPRI.
- Lecteur de CD-ROM local. Le triple ou quadruple vitesse s'impose actuellement de façon écrasante.
- Il sera bon en outre, de pouvoir disposer d'un scanner.

Par contre, l'utilisation par les élèves des produits que vous avez réalisés pourra se faire sans difficultés incontournables sur un 386. Une carte son est bienvenue, ainsi qu'un affichage 256 couleurs en 800x600.

#### **Les logiciels**

Pour pouvoir mener à bien, dans tous ses détails, une création multimédia, il vous faudra un ensemble d'outils logiciels relativement imposant, mais heureusement disponibles quasi gratuitement. J'ai regroupé l'ensemble des produits décrits ci-dessous sur une série de disquettes intitulée *Atelier multimédia* que vous pourrez vous procurer par la bourse d'échanges de l'EPI.

GEN\_HELP est fondamentalement un modèle de document WinWord que j'ai développé pour automatiser la création de fichiers d'aide (\*.HLP). GEN\_HELP comprend un grand nombre de macros qui facilitent considérablement le travail, et une documentation substantielle. Les utilitaires Microsoft comme le compilateur d'aide HCP, l'éditeur d'hyper-graphiques SHED, le manuel de référence HAG y sont inclus. Il intègre en outre l'un ou l'autre outil du domaine public, DLL pour l'affichage des images 256 couleurs, ou les boîtes 3D et désassembleur d'hypertextes.

GEN\_HELP s'adresse à des utilisateurs relativement familiers de WORD sous Windows. C'est un outil fabriqué d'abord pour mes propres besoins. Il a été utilisé dans une série de stages MAFPEN de formation aux hypertextes dans l'académie de Strasbourg et largement modifié suivant les expérimentations et les demandes des stagiaires-cobayes et des différents formateurs. Merci à eux tous. La dernière version, très complète, exige Word 6 et a été optimisé pour Windows 95. Elle n'a été encore que peu testée. Envoyez-moi donc éventuellement des rapports de bugs à l'adresse ci-dessous.

GEN HELP se présente en deux disquettes, l'une pour le logiciel, l'autre pour les démos et exercices. La copie et la diffusion de ce générateur d'hypertexte sont libres de tous droits. Il sera quasiindispensable pour suivre facilement certaines des manipulations proposées dans ces articles.

#### **Traitement des images**

Un logiciel de **traitement d'image**, permettant de venir à bout des conversions de format, des éditions de palettes, réductions de couleurs... sans trop de problèmes. Essayez le PAINT SHOP PRO, édité en Shareware par JASC INC. La nouvelle version 3 offre également toutes les fonctions de dessin Bitmap. Effacez Paintbrush !

Un logiciel de **capture d'écran** efficace. Je vous recommande volontiers l'ensemble PROFESSIONNAL CAPTURE SYSTEM (PCS version 2) toujours de JASC, et toujours en Shareware, qui permet toutes les manipulations voulues tant sous Dos que Windows.

Si vous voulez réaliser vous-mêmes des **fichiers d'animation** FLI à partir de vos images BitMap, essayez DTA, le DAVE'S TARGA ANIMATOR,

encore en Shareware. Un petit logiciel de création et d'édition d'icônes peut également être utile, comme ICON STUDIO.

#### **Sons**

Un logiciel **d'édition des fichiers sonores**. Je vous recommande par exemple le shareware *Goldwave*.

#### **Installations**

Enfin, un logiciel permettant de créer des **procédures d'installation automatiques** sera du meilleur effet. Je vous recommande le couple INSTALLWARE/INSTALLWIZARD, efficace et de surcroît gratuit pour une utilisation non commerciale. Le petit WINZIP SELF EXECUTABLE peut également tenir lieu de logiciel d'installation très pratique pour de petits projets.

Pour la réalisation des étiquettes, vous avez toujours les modèles spécialisés de Word, mais vous pouvez aussi utiliser SMART'N STICKY, par exemple.

#### **LES FICHIERS DU MULTIMEDIA**

#### **Les images**

#### *Les modes d'affichage*

Le mode standard de Windows est le 16 couleurs, 640x480, ce qui est insuffisant pour les besoins du multimédia. Nous travaillerons normalement en 256 couleurs, 800x600, ce qui constitue un compromis satisfaisant. Savez-vous changer de mode d'affichage Windows ?

Les fichiers images peuvent être encodés, pour la couleur, de façon à utiliser au mieux les possibilités du mode d'affichage sélectionné. Leur taille va évidemment varier en proportion.

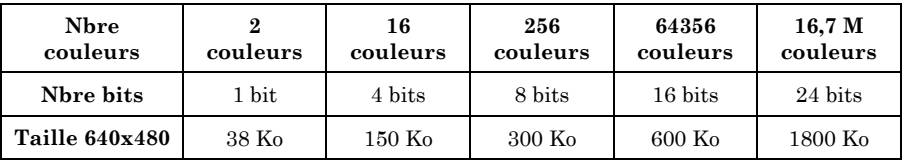

#### **Les formats privilégiés : GIF, BMP, DIB, WMF**

GIF (Graphic Interchange Format) est un format limité à 256 couleurs, ce qui sera notre mode habituel de travail, et popularisé par Compuserve. Il est pratique et compact, car compressé d'origine. Il ne sert quasiment à rien de "zipper" un GIF. Malheureusement, la plupart des outils multimédia ne l'acceptent pas directement. Ce sera notre format habituel de stockage. Compuserve exige depuis peu des redevances pour l'utilisation de ce format, mais pas pour des applications non commerciales.

BMP (BitMaP) est le format standard des images sous Windows. Il se divise en deux familles : BMP pour Windows et BMP pour OS/2. Attention aux étourderies dans les conversions. Il existe en deux sousformats : RGB (Red Green Blue) et RLE (Run Length Encoded). RGB est le format normal, non compressé. RLE est une version compressée suivant un algorithme d'une inefficacité redoutable. Les fichiers compressés sont souvent d'une taille égale voire supérieure aux fichiers non compressés !

DIB (Device Independent Bitmap) est un format proche du BMP, qui facilite le portage des images d'un système à l'autre.

L'extension WMF (Windows Meta File) correspond aux métafichiers Windows, utilisés pour les liaisons OLE. C'est le format interne des images Windows. Nous l'utiliserons à l'occasion pour quelques manipulations spéciales. De nombreux fichiers de Clipart sont livrés en WMF.

#### **Couleurs et palettes**

Pour le mode 256 couleurs que nous utilisons le plus souvent, intervient la notion de palette. Dans un affichage 8 bits, les couleurs des pixels ne sont pas codées directement, mais s'obtiennent en consultant une valeur dans une table, ou palette de couleurs codée elle en 24 bits. Les palettes comportent donc 256 couleurs choisies parmi 16,7 millions.

Les meilleurs résultats à l'affichage sont obtenus par l'emploi de palettes optimisées, à l'inverse de la palette Windows standard. Cependant, vous obtiendrez des effets visuels désagréables en passant d'une image à l'autre, si elles n'utilisent pas toutes la même palette.

On peut également travailler, pour obtenir un gain de place avec des images 16 couleurs en palette optimisée, à condition d'utiliser un

affichage 256 couleurs. Le système d'aide de Windows impose (théoriquement...) l'emploi d'images DIB ou BMP 16 couleurs palette RGB Windows, ou WMF.

#### **Les sons**

#### *Fichiers WAV*

Les fichiers WAV contiennent réellement les modulations du son enregistré. Ils peuvent être créés simplement avec un micro. Leur taille devient extrêmement importante dès qu'ils présentent une fréquence d'échantillonnage élevée.

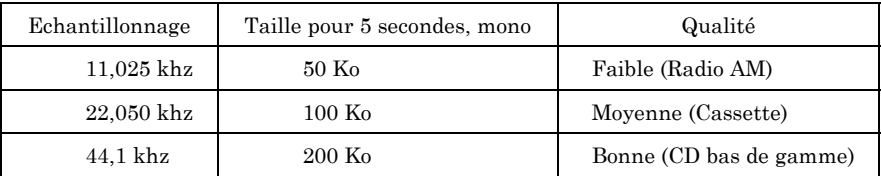

Multipliez les chiffres de taille par 2 pour un enregistrement stéréo, encore une fois par 2 en enregistrement 16 bits destiné à améliorer la qualité de reproduction. Les fichiers standard de Windows sont échantillonnés en 11 khz mono, 8 bits.

#### *Manipulations*

Les logiciels spécialisés, comme le Shareware GOLDWAVE, par exemple, permettent des manipulations équivalentes à celles possibles dans du texte.

Couper des "Heu" dans un discours politique, éliminer les silences inutiles ou intervertir dans la phrase le nom de deux candidats ne présente aucune difficulté. Vous pouvez également mixer des fichiers, donner des effets d'écho, de réverbération, ajouter des applaudissements...

Dans tous les cas, comme pour les images, enregistrez à la qualité maximale, faites toutes vos manipulations, et réduisez ensuite la fréquence d'échantillonnage.

#### *Fichiers MIDI*

Les fichiers MIDI (extension .MID) ne contiennent que des codes de notations, et non les modulations du son. Au moment de leur restitution, une puce spécialisée sur la carte son recrée la musique, avec

Pierre KESSLER LA REVUE DE L'EPI

un timbre "synthétiseur" caractéristique. Les fichiers MIDI sont beaucoup moins encombrants, mais posent assez souvent des problèmes de configuration. Voir *Gestion Midi* dans le Panneau de configuration, sous l'icône *Gestionnaires*. On choisira le plus souvent le mode *Général Midi*.

La création de fichiers MIDI relève de la composition musicale proprement dite, et sort totalement du domaine de mes compétences. Je me contente donc d'utiliser les fichiers MIDI disponibles en freeware, en guise d'illustration musicale.

#### **Les images animées**

#### *Fichiers AVI*

Les fichiers AVI représentent le format naturel DE VIDEO FOR WINDOWS. Ils peuvent être créés au moyen d'un équipement de numérisation, comprenant une carte d'acquisition vidéo, telle la VIDEOBLASTER. Leur taille confine rapidement à l'énorme. Un AVI de 10 Mo, c'est banal... Nous nous contenterons, pour cette fois, d'utiliser des fichiers AVI déjà existants.

#### *Fichiers FLI et FLC*

Les fichiers FLI et FLC sont, au départ, des produits du logiciel AUTODESK ANIMATOR. Si les AVI relèvent du cinéma, FLI est proche du dessin animé. Il est nécessaire d'avoir installé le pilote MCI AAPLAY (voir ci-dessous) pour visionner les fichiers FLI et FLC. Ceux-ci sont souvent moins encombrants que les AVI, et peuvent être créés avec des moyens très limités.

#### **CONFIGURER VOTRE MACHINE**

#### **Windows multimédia**

Il n'y a pas, à proprement parler, de logiciels multimédias sous Windows. En effet, tous les logiciels ne font qu'utiliser les capacités multimédias déjà implémentées par Microsoft dans son interface graphique. Malheureusement, la partie multimédia de Windows est composée partiellement de pièces et morceaux qui ne sont pas disponibles dans toutes les versions.

Si vous avez déjà installé un CD-ROM ou autre produit multimédia sur votre ordinateur, il a mis en place un certain nombre d'éléments logiciels. Sinon, il ne vous reste qu'à les installer vous-mêmes.

#### **Le diffuseur de médias**

Le diffuseur de média est le logiciel WINDOWS\MPLAYER.EXE. Il existe en deux versions, l'une standard, l'autre un peu plus évoluée. MPLAYER est l'interface entre l'utilisateur et le système multimédia de Windows. Il est capable, pour peu que les pilotes MCI correspondants soient installés, de traiter les fichiers WAV, MID, AVI et FLI.

Lancer MPLAYER vous permettra de vérifier la configuration de votre machine. Essayez d'y charger un exemple des différents types de fichiers ci-dessus. Les messages d'erreur vous indiqueront ce qui manque à votre configuration.

#### **MCI et ses pilotes**

L'ensemble des possibilités multimédia de Windows est configurable depuis le Panneau de Configuration, icône *Gestionnaires*. Remarquez tout spécialement la série marquée [MCI]. (Multimedia Control Interface). Pour pouvoir exécuter l'ensemble des types de documents multimédia, vous devez y trouver des pilotes pour Vidéo, Son, Midi et Animation. Vous pouvez installer les drivers qui seraient manquants.

#### *Video for Windows*

VFW est le sous-ensemble de Windows permettant l'exploitation des séquences vidéo en incrustation à l'écran. Il comprend principalement des pilotes MCI et une version évoluée du diffuseur de média. Son module Run-Time est diffusé gratuitement par Microsoft. Procurez-vous une copie de la version 1.1d, disponible sur la plupart des CD-ROMs récents, en particuliers le CICA Windows ou la série des CD-ASC.

Un kit de développement VFW est disponible chez Microsoft, ou en accompagnement du livre "Programmation multimédia..." cité en bibliographie.

#### *Le pilote MCI Aaplay*

Ce pilote est fourni gratuitement par Autodesk. Il est disponible sur les disquettes de l'Atelier multimédia et sur tous les bons CD. Durant la procédure d'installation, ne validez que l'option *Driver MCI*.

#### **UTILISER AU MIEUX WINHELP**

#### **Changer les couleurs**

Par défaut Winhelp fait un usage très restreint des possibilités de couleurs. Toutes les portions actives du texte sont en vert, soulignées en continu dans le cas d'un saut vers une autre page, et en pointillé pour l'affichage d'une note pop-up.

Ces valeurs par défaut peuvent être facilement modifiées en intervenant sur la section [Windows Help] de votre fichier WIN.INI. La façon la plus agréable d'effectuer de telles modifications est certainement d'utiliser le logiciel WINDOWS\SYSTEM\SYSEDIT.EXE, livré avec Windows, mais non installé dans le gestionnaire de programmes. Il ouvre d'un coup l'ensemble des fichiers sensibles de Windows, permet de les éditer, et effectue automatiquement une sauvegarde (extension .SID) des anciennes versions. Attention, il faut quitter puis relancer Windows pour que vos modifications prennent effet. Rajoutez éventuellement les lignes manquantes.

[Windows Help] JumpColor=0 128 0 PopupColor=0 255 0 MacroColor=0 128 128 IFJumpColor=0 128 64 IFPopupColor=64 128 64

La constante **JumpColor** représente la valeur pour un saut vers une autre page, **PopupColor**, l'affichage d'une note pop-up, **MacroColor**, l'exécution d'une macro. Les constantes en **IF...** indiquent des sauts inter-fichiers. Je ne définis habituellement que les trois premières constantes. Je ne vous recommande pas vraiment les valeurs ci-dessus, données uniquement à titre d'exemple.

LA REVUE DE L'EPI **HYPERTEXTES MULTIMÉDIA - 1** Les valeurs numériques définissent la couleur par ses composantes RGB (Red Green Blue). Premier nombre de 0 à 255 pour le rouge, second pour le vert, troisième pour le bleu. Ainsi 255 255 255 sera du blanc, 0 0 0 du noir et 255 0 0 un rouge pur.

Pour choisir facilement des couleurs, lancez le **Panneau de configuration**, icône *Couleurs*. Cliquez sur *palette des couleurs*, puis sur *Définir des couleurs personnalisées*. Choisissez maintenant les couleurs de votre goût. Préférez cependant des couleurs unies, dont vous obtiendrez les valeurs en cliquant deux fois sur la partie gauche de la petite fenêtre d'échantillon de couleur. Les trois valeurs RGB se lisent dans la colonne à l'extrême droite et seront ensuite reportées dans WIN.INI.

#### **Copier les notes pop-up**

Un petit truc enfin à propos des notes "pop-up". Comment arriver à les copier ou à les imprimer, bien que ce ne soit théoriquement pas possible. Dans la section dédiée à WinHelp de votre WIN.INI, rajoutez la ligne en gras ci-dessous.

[Windows Help] **seqTopicKeys=1**

Avec seqTopicKeys=1 vous pouvez faire défiler les rubriques de l'hypertexte que vous feuilletez sans tenir compte de leur programmation. CTRL+MAJ+flèche droite vous fait avancer d'un "topic" (topic = rubrique ou note, indifféremment), CTRL+MAJ+HOME vous renvoie au premier topic de la pile.

En utilisant cette technique de consultation, WinHelp présente l'ensemble des notes comme des rubriques. Elles peuvent donc être copiées et imprimées à volonté. CQFD.

#### **Les annotations**

Winhelp vous permet d'annoter les fichiers d'aide. Vous pouvez vous servir de cette possibilité pour donner une consigne, relever une coquille dans l'hypertexte, noter une remarque... L'éditeur des annotations s'obtient par EDITION | ANNOTATION. La présence d'une annotation se remarque par un petit trombone vert en tête de page d'aide.

Les annotations sont enregistrées dans le répertoire Windows local sous le nom du fichier hypertexte suivi de l'extension .ANN. Par exemple WINHELP.ANN si vous avez mis une annotation dans l'aide de WINHELP.EXE. Le format des annotations ne permet malheureusement pas de relire directement les fichiers .ANN dans un éditeur de texte.

#### **Les signets**

Le menu *Signets* vous permet de placer des repères, à l'utilisation, dans votre hypertexte. Quand vous en avez créé plusieurs, ils vont se placer en liste sous le premier item du menu, *Définir*. Les signets sont enregistrés dans le répertoire Windows local sous le nom du fichier hypertexte suivi de l'extension .BMK. Par exemple WINHELP.BMK si vous avez mis un signet dans l'aide de WINHELP.EXE.

#### **Toujours visible**

Pensez donc, quand vous travaillez avec une application et un fichier d'aide en même temps, à utiliser, à l'occasion, l'option *Toujours visible*, qui range systématiquement votre fenêtre d'hypertexte pardessus toutes les autres. La commande se trouve dans le menu ? (Aide) de Winhelp.

#### **WINDOWS 95**

La nouvelle version de Windows apporte, outre des tombereaux de dollars à "Big Brother" Gates, un certain nombre de modifications dans le domaine des fichiers d'aide et de l'exploitation du multimédia. Un compilateur d'aide 32 bits, probablement disponible sur le nouveau SDK (Software Development Kit - la boîte à outils du développeur Windows) permettra d'en exploiter pleinement les richesses.

Je ne dispose encore d'aucune information technique "pointue" sur ces nouveaux outils. Il s'agit simplement dans cette note d'un premier état des lieux, destiné à vous éviter de créer des hypertextes ne tournant pas correctement avec l'une ou l'autre des versions de Windows. Je me borne ici à envisager les possibilités offertes avec les anciens fichiers HLP lancés dans l'environnement 95.

Le logiciel Winhelp est maintenant divisé en deux parties : Le WINHELP.EXE traditionnel est réduit à n'être qu'un lanceur, visiblement destiné à permettre la compatibilité ascendante avec son "grand frère", WINHLP32.EXE. Vous découvrirez avec plaisir les nouvelles possibilités de changement de taille de caractères, de copie...

#### **Recherches évoluées**

Le logiciel se divise dorénavant en deux fenêtres distinctes : l'affichage traditionnel des hypertextes, "relooké 95" et la fenêtre à onglets des recherches. Dans la fenêtre standard, la principale innovation est la possibilité de sélectionner directement du texte, qui pourra être copié directement. Finie, donc, la désagréable boîte "copier" de la version précédente.

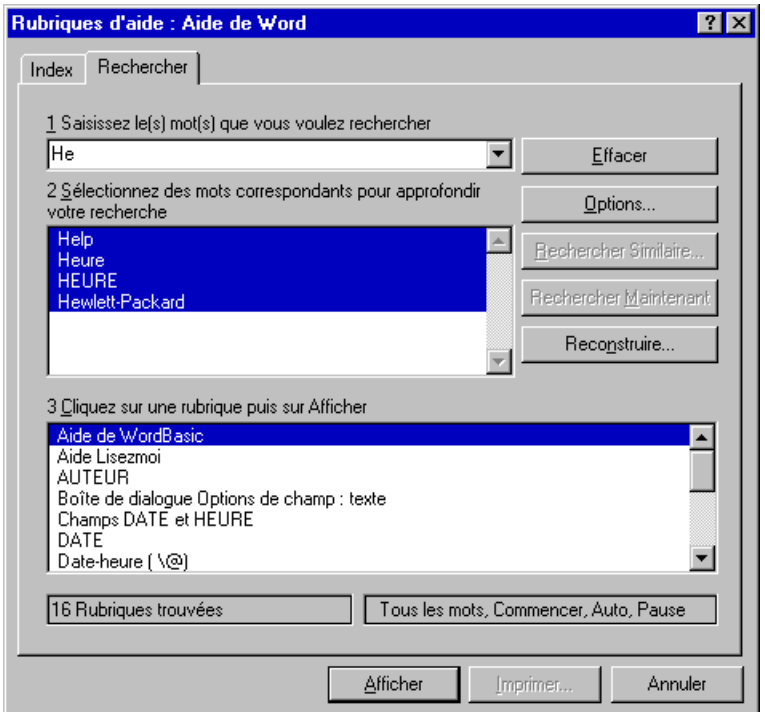

La fenêtre "Recherche" présente un premier volet "Index", donnant la liste des titres de rubriques. Rien de bien nouveau, c'est quasiment l'ancienne fonction de recherche, avec une ergonomie enfin satisfaisante. Le second volet apporte par contre de réelles nouveautés. Intitulé "Rechercher", il vous permet, après constitution automatique d'une base de mots, des recherches "plein-texte", c'est-à-dire non limitées aux seuls mots-clés définis à la création, assorties de nombreuses options.

Ces fonctions de recherche entraînent la création par le logiciel d'aide de nouveaux fichiers à partir de votre hypertexte. Un fichier à

l'extension **.GID** pour la constitution de l'index est généré dès que vous ouvrez un fichier d'aide. Un fichier **.FTS**, comprenant la base des mots est créé lors de l'appel aux fonctions de recherche. Ce dernier fichier peut être fort long à créer, et occuper un espace disque importants. Pour de gros hypertextes, mes **.FTS** atteignent le mégaoctet, ou plus. On pourra donc envisager de les expédier à la corbeille de temps en temps.

#### **Compatibilité ascendante**

Comme toujours, seules les fonctions documentées sont prise en compte. Si vous êtes comme moi utilisateur de fonctions "cachées" dans l'ancien WINHELP, vous aurez à renoncer à toutes les commandes non documentées : les ExtInsertItem et autres gâteries pour initiés ne fonctionnent plus.

Exit aussi les petits logiciels complémentaires, comme ceux que je fournis avec Gen\_Help. Ils ne doivent plus être utilisées. Le scruteur, FINDDLL.DLL, plante. EWDLL, l'afficheur d'images 256 couleurs n'affiche plus rien du tout. WH3D.DLL n'est pas compatible avec le "look 95" et ne produit pas de résultats. Bien entendu, l'utilisation des DLL livrées avec Windows reste possible, et vous pouvez toujours faire des appels à MMSYSTEM.DLL pour intégrer son ou vidéo dans vos hypertextes.

Les décompilateurs, comme Paper Trail, ne fonctionnent plus avec la nouvelle version et "plantent" lamentablement. Une utilisation en réseau réussit même à bloquer complètement Windows 95.

Par contre, l'affichage des images n'est maintenant plus limité à 16 couleurs. L'insertion de BMP en 256 couleurs est admise, sans autres complications. Attention cependant à la compatibilité, descendante cette fois, avec les Windows 3.x. Il faudra donc continuer à bricoler en passant par SHED pour afficher plus de 16 couleurs, dans tous les cas. Les puces insérées par Word sont également affichées directement.

Ceux d'entre vous qui ne connaissent pas encore les quelques petites manipulations ci-dessus en trouverons le détail dans un prochain numéro.

#### **Différences d'aspect**

L'écran de Windows 95 est un peu limité dans sa partie basse par la nouvelle "Barre des tâches". Il pourra donc être judicieux de réduire la hauteur des fenêtres en conséquence, au moment de la conception de vos hypertextes. A 977 unités Help pour être précis.

Un problème plus sérieux survient lorsqu'un hypertexte conçu sous Windows 3.x et utilisé sous la nouvelle version fait appel dès son chargement à une deuxième fenêtre, par exemple pour afficher un index. Dans la plupart des cas, la fenêtre principale se trouve alors vide, hormis son titre, et la première page transférée dans la fenêtre secondaire. C'est inesthétique, et dans certains cas, il n'est même plus possible d'utiliser l'hypertexte, si les boutons de navigation n'étaient pas prévus. C'est le cas par exemple avec HAG.HLP, le manuel de Winhlep 3.1.

Si vous disposez du source de l'hypertexte, pas de problème, il suffit de recompiler en n'ouvrant qu'une seule fenêtre au démarrage. Sinon, seule la possibilité de visionner séquentiellement les rubriques vous tirera d'affaire. Rajoutez simplement la commande SeqTopicKeys à votre WIN.INI comme indiqué plus haut. Vous constaterez d'ailleurs que cette commande permet maintenant de se déplacer avec les flèches dans les deux sens.

#### **A modifier**

Pour résumer, vous aurez à entreprendre éventuellement les modifications suivantes pour rendre vos hypertextes créés sous Windows 3.x utilisables avec la version 95.

- Supprimer les références à des DLL extérieures non livrées avec Windows.
- Supprimer les instructions non documentées dans le fichier de projet.
- Supprimer les affichages automatiques de fenêtres secondaires au chargement.
- Diminuer la hauteur des fenêtres.

#### **SOURCES D'INFORMATION**

#### **Internet sur CD-ROM**

Soyons clair, presque tout ce que je sais sur les hypertextes HLP, je l'ai appris par le biais d'Internet. Non pas par connexion directe, ce qui me reviendrait trop cher, au moins pour l'instant, mais par le biais de CD-ROMs reproduisant le contenu de certains sites, et vendus à un prix souvent ridicule.

Vous trouverez ainsi pour moins de 100 francs chez l'habituel DP-Tool Club l'ensemble "CICA WINDOWS", édité par INFOMAGIC sur 4 CD*.* La dernière édition est datée de mai 1995*.* Farfouillez également dans la rubrique *Vrac* présente sur tous les CD-ASC de DP-Tool.

> Pierre KESSLER Service de formation informatique CRDP 23 rue du Mal. Juin 67007 Strasbourg Cedex

#### **BIBLIOGRAPHIE CLASSIQUE**

J'ai exclu, pour faire court, les nombreux articles parus dans cette revue.

BALPE (Jean-Pierre) : *Hyperdocuments, hypertextes, hypermédias*, Eyrolles, Paris, 1990.

COLLECTIF : *Hypertextes et Hypermédias : applications pédagogiques*, Compte rendu d'une expérimentation mise en place par la DLC15 sous la direction de Mrs Elie et Braun, CRDP Midi-Pyrénnées, Toulouse, Décembre 1993.

JAROL (SCOTT) : *Programmation multimédia en Visual Basic*, Paris, Sybex, 1995. Ce livre est accompagné d'un CD contenant de nombreux exemples et outils, dont le Kit de développement Microsoft Vidéo pour Windows. Une grande partie des indications données ici sont transposables à d'autres langages. Une version C++ est également disponible.

LAUFER, SCAVETTA ET DOMENICO : *Texte, hypertexte, hypermédia,* PUF coll. *Que sais-je ?*, Paris 1992.

MISCHEL (Jim) : *The Developer's Guide To WINHELP.EXE, Harnessing the Windows™ Help Engine*, New York, John Wiley & Sons, 1994. Ce livre, assez difficile à se procurer en France, constitue LA référence sur le sujet.

### **Hypertextes**

ARNOTE (Paul) *: WinApi2 et WinApi3*, Leavenworth, 1995. Hypertexte présentant une série de manipulations avancées des fichiers de projets. L'auteur annonce une publication périodique de nouveaux fichiers.

MICROSOFT "Windows Help Authoring Guide (WHAG - version texte)" et "Help Authoring Guide (HAG - version hypertexte)", in *CD-Rom CICA Windows.* Manuel technique officiel, mais non publié de l'aide Windows.

FORUM "Winhelp" sur le serveur Internet de l'université d'Indiana, repris dans le fichier WINHELP.HLP in *CD-Rom CICA Windows.*

CLAEYSSEN (Yann) et CARLIER ( ?) : *Galatée*, Lille, Association Cratères, 1994. Hypertexte présentant l'histoire des hypertextes et les concepts mis en oeuvre.

FRAGOSO (PEDRO L.) : *A WinHelp's Glossary How To*, Lisbonne, SINFIC, 1995. Hypertexte disponible dans la partie "vrac" du CD-ROM ASC22. Fournit des utilitaires et sources fort intéressants. Une bibliographie extrêmement complète.